# **MOTION CCTV DAN MJPG STREAM DENGAN OPENWRT DI TPLINK MR-3420 UNTUK MENGEMBANGKAN CCTV**

# **Said Hasnan**

Program Studi Teknik Informatika, Fakultas Teknik Universitas Islam Sumatera Utara

#### **Abstrak**

*Pemantauan secara terus menerus akan membebani storage pada server, karena ukuran berkas video hasil rekaman akan sangat besar. Salah satu cara untuk mengatasi masalah tersebut adalah dengan membuat agar webcam hanya merekam pada saat-saat dibutuhkan saja. Karena itu dibutuhkan sebuah sistem pemantauan yang dapat melakukan deteksi gerakan pada suatu ruangan. Dalam penelitian ini, masalah tersebut coba diselesaikan dengan membuat CCTV Motion dan Mjpg Stream berbasis Router dengan Perangkat lunak Openwrt. Rumusan masalah pada latar belakang diatas adalah bagaimana membangun CCTV di TP-Link MR-3420 dengan OpenWrt dan paket aplikasi Motion dan mengakses hasil dari motion CCTV tersebut. Jadi tujuan penelitian ini adalah membuat CCTV dengan router dan webcam. Adapun kelebihan dan kekurangan nya ada di deteksi gerak yang agak slow respon tapi hasil gambar yang di foto sudah HD. Dan hasil kesimpulan dari pembuatan CCTV motion ini adalah akan sangat bermanfaat untuk kedepan nya dalam hal penyimpanan hasil rekaman nya lebih ringan memakan tempat dari pada CCTV kebanyakan di jual di pasaran dan juga CCTV ini bisa di pelajari siapa saja karena sistem operasi yang di pakai adalah opensorce linux*.

**Kata-Kata Kunci** : *Motion, CCTV, MJPG Stream, Openwrt, Tp-Link mr-3420*

#### **I. Pendahuluan**

Seiring dengan era globalisasi Jaringan komputer sudah tidak diragukan lagi dengan perannya untuk mempermudah berbagai macam kebutuhan manusia untuk kehidupan sehari – hari (setiawan 2013).

Masalah keamanan juga merupakan persoalan yang sangat mengkhawatirkan. Sekian banyak dari kasus kejahatan yang terjadi, kasus perampokan rumah merupakan salah satu kasus kejahatan terbanyak. Kasus perampokan rumah kosong kerap terjadi jika rumah yang ditinggal kosong oleh pemiliknya, kesempatan inilah yang dimanfaatkan oleh para pelaku kejahatan. Terkadang tidak hanya pembobolan rumah kosong, pencurian sepeda motor saat parkir di depan halaman rumah juga bisa terjadi saat adanya kesempatan pencuri untuk mengambil motor tersebut (Prasetyo 2015).

Dengan latar belakang tersebut munculah ide penulis untuk membangun sebuah sistem yang mampu dijadikan sebagai sarana monitoring ruangan yang mudah diakses, praktis dan hemat. Sistem monitoring rumah ini menggunakan perangkat nirkabel yang akan dimodifikasi dan disesuaikan dengan kebutuhan pengguna. Diharapkan dengan teknologi nirkabel ini sistem akan menjadi lebih praktis dan mudah untuk diakses dari mana saja menggunakan koneksi internet.

Disini pembaharuan nya ada di segi webcam yang di pakai sudah mendukung resolusi HD yang dapat di setting melalui config motion dan pengerjaan pembuatan CCTV motion yang terbilang mudah dipahami bagi orang yang ingin membuat CCTV motion tanpa harus memahami pembuatan samba server dan coding pemograman web.

#### **II. Metode Penelitian**

Penelitian ini dilakukan untuk menghasilkan suatu sistem CCTV yang mampu mempermudah pengguna dalam melakukan pengawasan dan melakukan tindakan pencegahan sebelum terjadi halhal yang tidak diinginkan. Sistem ini dibangun pada perangkat router dengan sistem operasi OpenWRT. Fungsi monitoring pada sistem ini menggunakan webcam dengan aplikasi Mjpg Streamer dan motion.

Penelitian dilakukan dengan mempraktikan langsung teori-teori yang didapatkan baik dari informasi forum-forum Openwrt maupun dokumentasi web resmi. Dengan berbagai informasi yang ada dimanfaatkan untuk membuat nilai tambah yang ada pada CCTV yang dibuat dibandingkan dengan CCTV yang ada di pasaran saat ini.

### **2.1 Rancangan Penelitian**

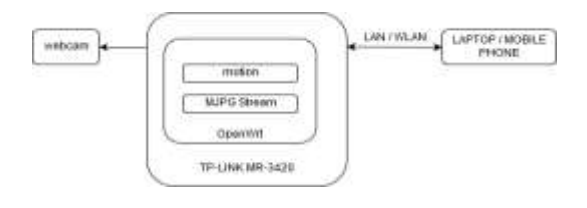

**Gambar 1. Perancangan perangkat keras**

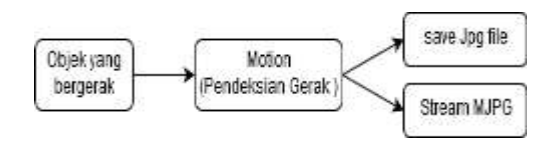

**Gambar 2. Block diagram Motion dan MJPG Stream**

#### **2.2 Implementasi Software**

Rancangan perangkat lunak dalam sistem ini ada dua bagian, yang pertama bagian sistem bagian, yang pertama bagian sistem monitoring yang terdapat di dalam server , disini terjadi pengolahan sinyal video untuk mendeteksi gerakan.Yang kedua, bagian video streaming, ini adalah bagian dimana dilakukan pengolahan sinyal yang dikirim oleh server agar bisa ditampilkan di web browser, keduanya tergabung dalam satu sistem. Salah satu sistem operasi yang dapat digunakan di TP-Link MR-3420 adalah sistem operasi Openwrt Versi 18.06 branch.

## **2.3 Pendeteksian Gerakan Pada Motion**

Gerakan pada video dideteksi oleh Motion dengan membandingkan frame acuan dan frame baru, jika terjadi perubahan yang melebihi threshold yang ditentukan, maka dapat disimpulkan terdapat gerakan yang tertangkap video. Secara default, threshold yang digunakan Motion adalah 1500 pixel, artinya perubahan pixel yang terjadi harus melebihi 1500 pixel agar dapat dideteksi sebagai gerakan. (Nurcahyo, N, 2015).

## **2.4 Video Streaming**

Untuk menampilkan video streaming pada web browser, digunakan program Motion, Motion menggunakan pemrograman berbasis protokol web untuk melakukan video streaming. (Nurcahyo, N, 20105)

MJPG stream yang dihasilkan Motion berformat yang di stream melalui protocol HTTP. Untuk menampilkan video http://192.168.1.1:8081 dimana 192.168.1.1 adalah alamat ip dari server Openwrt sedangkan 8081 adalah adalah port yang sudah kita sediakan untuk webcam.

# **2.5 Flowchart Motion Ditection**

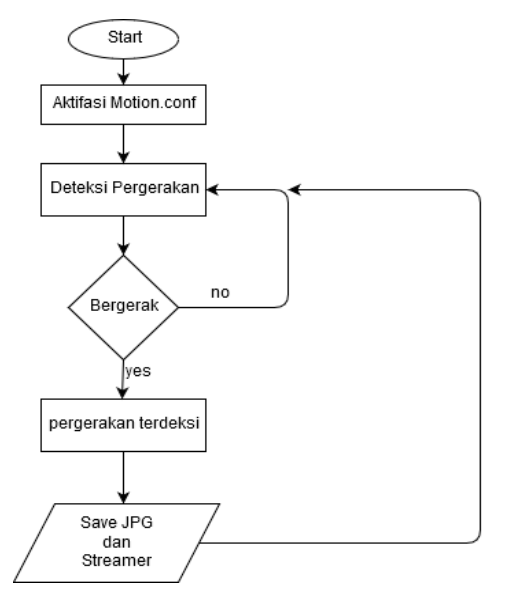

**Gambar 3. Flowchart Motion Ditection**

#### **III. Hasil Dan Pembahasan**

Pembuatan sistem ini dilakukan untuk menjawab salah satu tujuan penelitian yaitu, Merancang dan membuat motion CCTV dan MJPG stream yang dapat secara otomatis merekam jika terdeteksi gerakan di tempat yang dipantau maka akan langsung menyimpan file jpg ke dalam storage.

## **3.1 Proses Install Aplikasi ke Dalam Openwrt**

Dalam proses penginstallan paket aplikasi kedalam openwrt syarat utama yang harus di lakukan sebelum penngistall adalah mengupdate repository nya. Dan perintah melalui terminal command "opkg update", supaya tidak terjadi error dalam penginstallan packet aplikasi nya nanti.

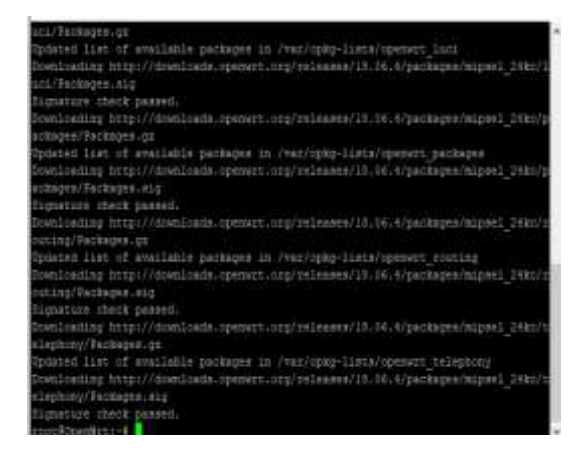

**Gambar 4. Update Repository**

Tahap selanjutnya menginstall aplikasi yang di perlukan dengan perintah sebagai berikut: # opkg install kmod-usb-core kmod-usb2 kmodvideo-core

# opkg install libpthread zlib libjpeg libfaad2 # opkg install kmod-video-uvc # opkg install motion

#### **3.2 Setting Motion dan MJPG Stream**

Setting motion dan MJPG stream di lakukan melalui winscp dengan akses ke internal storage dari router dan akses folder /etc/motion.conf . Ada beberapa perintah yang akan di ubah didalam konfigurasi motion.conf Ubah koding perintah localhost\_stream on menjadi localhost\_stream off, Ubah koding perintah locate\_motion\_mode off menjadi locate\_motion\_mode on,dan atur settingan framerate persecond menjadi 100 frame . Motion CCTV dan MJPG Stream siap di jalankan dengan perintah melalui putty "motion -c /etc/motion.conf".Danyang terakhir menjalanjan motion melalui terminal command dengan perintah motion -c /etc/motion.conf.

| Promblemite. |  |  |  |                                                                                   | $-12 - x$ |  |
|--------------|--|--|--|-----------------------------------------------------------------------------------|-----------|--|
|              |  |  |  |                                                                                   |           |  |
|              |  |  |  | [1] [MTC] (ITT) event position file of type I seved to: (/II-201410111737-00)     |           |  |
|              |  |  |  | [1] [MTC] [MYT] where newtile: File of type 3 seved to: \/C2-2C(R)CELLY/TET-UL    |           |  |
|              |  |  |  | (1) DUG (BVI) even newther This of type I saved to: UVI-DILECORDIVIE-OD,          |           |  |
|              |  |  |  | [1] [MTC: COTI event seedlik: file of tops 1 moved to: :/ti-20192011/9978-01.     |           |  |
|              |  |  |  | [1] [BEC2 (BVFI wrent carefular Elle of rope 1 manual to: ./G2-2018101279719-00   |           |  |
|              |  |  |  | (1) (BDC) (BDT) wheat newtries file of type 2 samed too ./22-25181911174718-01.   |           |  |
|              |  |  |  | (1) DECI (EVI) event newEiler file of type I saved to: UVI-DILBIOLITATHI-UV.      |           |  |
|              |  |  |  | [L] [MTC] [ENT] wrest meastaint Film of type 1 seved to: ./ti-201810011274745-01. |           |  |
|              |  |  |  | [1] [MCC [BST] event needbie: File of type 1 send to: ./CI-201810113474]-00.      |           |  |
|              |  |  |  | (L) (MTC) (SVT) event needlie: PLLs of type 1 saved to: ./41-20181811174741-01.   |           |  |
|              |  |  |  | [1] (NTC) (ENT) event meatlie: Pile of type 1 moved too UVE-dockstdlibyPrE-UR     |           |  |

**Gambar 5. Proses motion CCTV berjalan**

## **3.3 Akses Motion CCTV dan MJPG Stream**

 Pada tahapan ini kita akan melakukan pengecekan tempat pennyimpanan file JPG yang sudah tersimpan di internal memory openwrt dan mengakses MJPG stream melalui Browser dangan alamat http://192.168.1.1:81 .

#### **3.4 Akses Motion**

Akses motion nya sendiri di lakukan melalui SFTP (Secure File Transfer Protocol) server melalui aplikasi WinScp yang sudah terinstall di komputer/laptop.

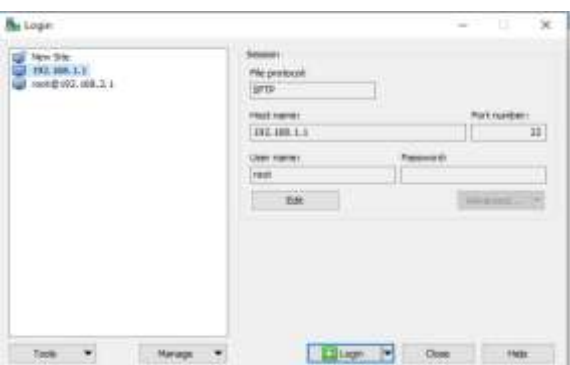

#### **Gambar 6. Tampilan Halaman Login SFTP Server**

- a. File Protocol SFTP
- b. Host name 192.168.1.1
- c. Port number 22
- d. Username root
- e. Password yang sudah di setting di router

Setelah semua selesai sekarang sftp server sudah terbuka,cari folder Overlay/upper/root/ di sini tempat penyimpanan file JPG tersimpan, dan untuk penyimpan nya sendiri bisa di ubah kemana saja. Gambar 7 adalah tampilan tempat penyimpanan file JPG.

| <b>Same:</b>             | Size Changed                 | Rights          | Ounier       |
|--------------------------|------------------------------|-----------------|--------------|
|                          | 1/1/1970 7/00:16 AM          | RANCH-67-41     | root:        |
| A 45-30 FRADELIZZAS-8.   | 11 KB 10/22/2014 12:42:11 AM |                 | staff.       |
| W 01-30101021534711-0.   | 11 KB 16/32/2019 12:47:11 AM |                 | root:        |
| W-55-30195021174711-5.   | 11 KB 10/22/2014 12:42:17 AM |                 | staff.       |
| W 01-30191021134712-0.   | 11 KB 16/22/2019 12:47:12 AM |                 | root.        |
| W.85J8RAD1132713-8.      | 11 KE 10/22/2014 12:42:13 AM | <b>Richmond</b> | staff.       |
| W 01-30101021134713-8.   | 11 KB 16/22/2019 12:47:13 AM |                 | root:        |
| M 05-30 691021132713-0   | 11 KB 10/22/2014 12:22:14 AM |                 | staff.       |
| H 01-30101021134714-0    | 11 KB 16/22/2019 12:47:14 AM |                 | root:        |
| W \$5-30 RAID 1172754-5. | 11 KE 10/22/2019 12:42:15 AM |                 | staff.       |
| W 01-3010021134715-0.    | 11 KB 16/22/2019 12:47:15 AM |                 | root:        |
| W 05-30109021174715-8.   | 11 KB 18/23/2014 12:42:16:4M |                 | <b>Staff</b> |

**Gambar 7. Tampilan Tempat Penyimpanan File JPG**

#### **3.5 Akses MJPG Streaming**

Akses MJPG Streaming dilakukan melalui browser apasaja dan di sini penulis menggunakan Mozila Firefox versi 69.0.3 64 bit,dan cara akses untuk MJPG Streaming dengan mengakses [http://192.168.1.1:81.](http://192.168.1.1:81/)

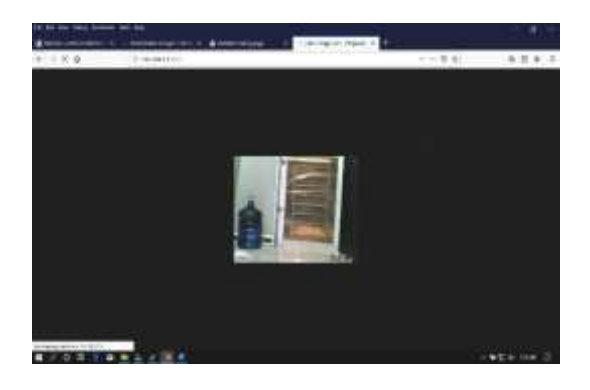

**Gambar 8. MJPG Streaming**

### **3.6 Kelebihan Dan Kekurangan Motion CCTV**

Dalam sistem openwrt ini ada kelebihan dan kekurangan nya, dalam hal ini penulis skripsi merangkum kelebihan dan kekurangnya sebagai berikut :

## **1. Kelebihan**

- a.Motion CCTV dan MJPG Stream dapat di akses dengan mudah.
- b Menghemat penyimpanan memory
- c.Dapat memantau melalui smartphone melalui localhost
- d.Kualitas gambar yang bisa setting sendiri

## **2. Kekurangan**

- a.Slow respon dari Webcam saat Motion Dijalankan.
- b.Akses MJPG Stream Yang belum memiliki password login.
- c.Saat restart router terjadi motion CCTV dan MJPG stream tidak aktif otomatis.

# **3. 7 Hasil Motion CCTV**

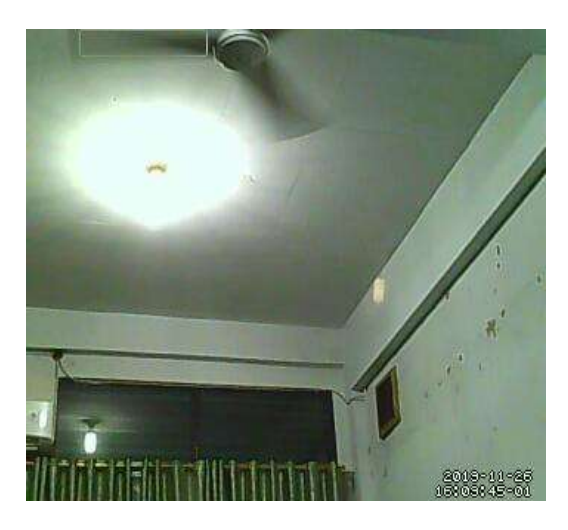

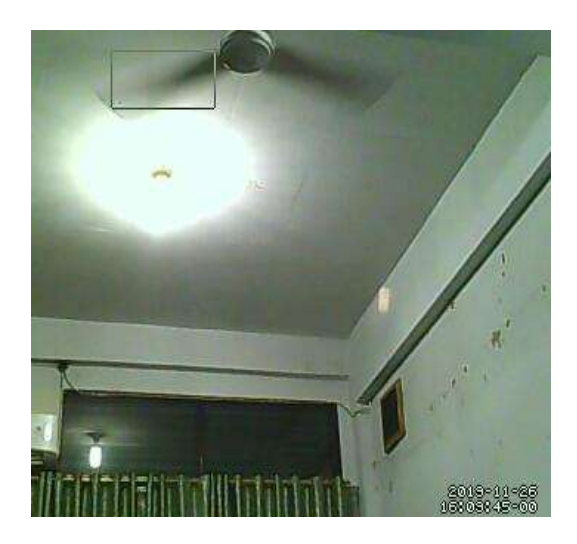

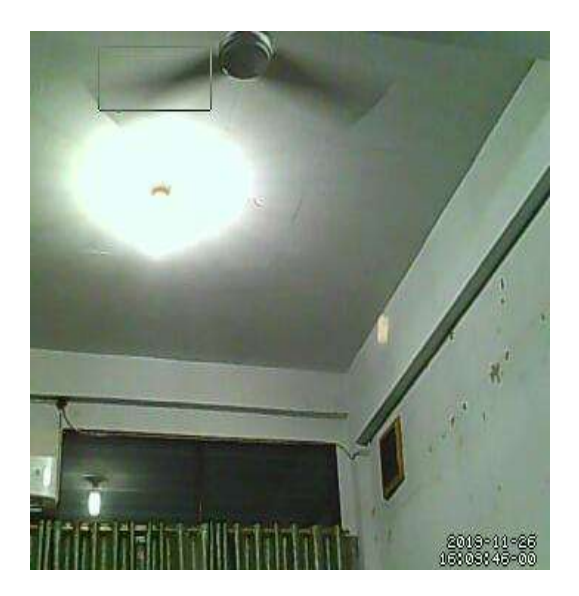

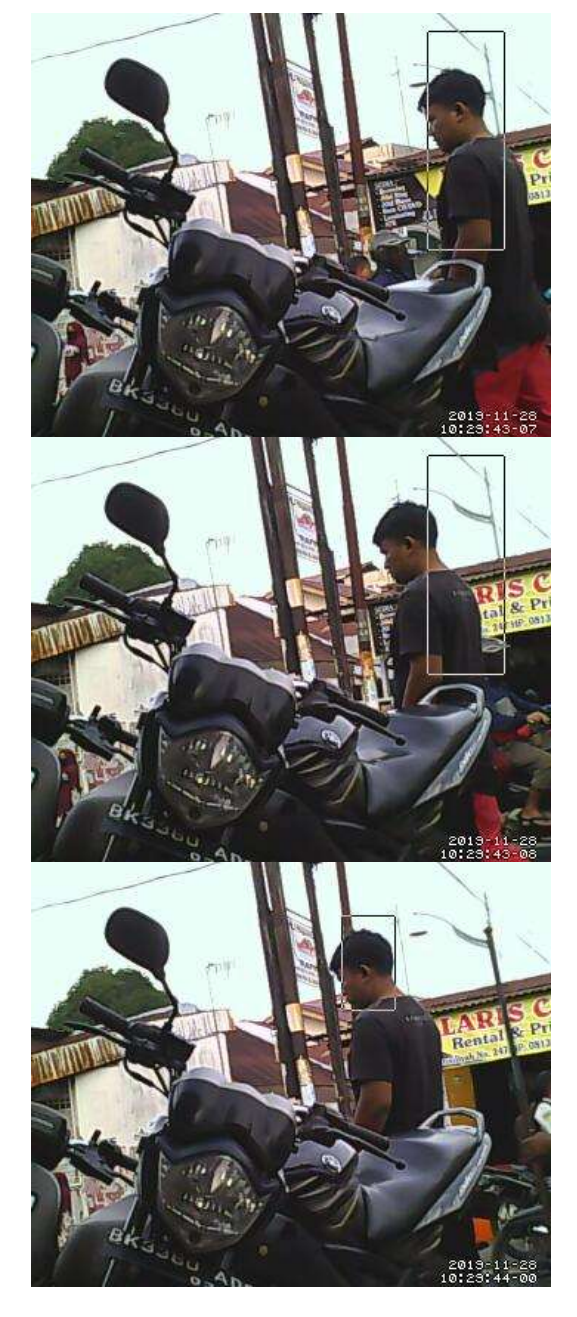

**Gambar 9. Hasil Motion CCTV**

# **IV. Kesimpulan**

Berdasarkan hasil penelitian sistem CCTV yang telah dilakukan, dapat ditarik kesimpulan sebagai berikut.

- 1. CCTV dapat dibuat dengan webcam dan TP-Link Mr-3420 yang telah melalui proses flashing<br>firmware Openwrt. CCTV yang dibuat firmware Openwrt. CCTV yang dibuat memanfaatkan aplikasi Motion dan MJPG-Streamer.
- 2. Pengaksesan Motion dan MJPG streaming yang termasuk mudah untuk dilakukan tanpa ribet.
- 3. MJPG Streaming slow respon saat streaming di akses.

*ISSN : 2598–3814 (Online), ISSN : 1410–4520 (Cetak)*

# **Daftar Pustaka**

- [1]. Al-Tayeeb, R., 2012, *Motion JPEG Streaming Server,* [http://www.codeproject.com/Articles/371955](http://www.codeproject.com/Articles/371955/Motion-JPEG-Streaming-Server) [/Motion-JPEG-Streaming-Server](http://www.codeproject.com/Articles/371955/Motion-JPEG-Streaming-Server)
- **[2].** Dwiyatno, S, 2019 Jurnal : *Rancang Bangun dan Momitoring Ip Camera Berbasis Openwrt Kantor PDAM Tirta Pandeglang.*
- [3]. Fisip UNS, 2019, Pengertian Wifi 802.11 a/b/g/n/ac http://ict.fisip.uns.ac.id/?p=362
- [4]. Farhan, A, 2015, Pengertian Webcam, https://artikeljaringancomputer.wordpress.co m/2015/02/25/pengertian-webcam/
- [5]. Indyawan, F, 2018, Pengertian Bash Shell, https://www.kitaadmin.com/2018/09/bashadalah.html#
- [6]. Lavrsen,K.,2010,*Motion Guide for Motion version 3.2.12,*  [http://www.lavrsen.dk/foswiki/bin/view/Moti](http://www.lavrsen.dk/foswiki/bin/view/Motion/MotionGuide3x1x20) [on/MotionGuide3x1x20](http://www.lavrsen.dk/foswiki/bin/view/Motion/MotionGuide3x1x20)
- [7]. Lowe, D. 2008. *Networking All-in-One Desk Reference For Dummie (4th edition)*. Hoboken : Wiley Publishing.
- [8]. Lukman, 2017, Apa itu Scure Shell (SSH)*,*  https://www.cloudmatika.co.id/2017/11/21/ap a-itu-secure-shell-ssh/